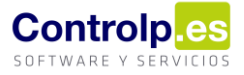

## Nueva funcionalidad - Envío directo de facturas desde albaranes de venta y gestión de facturación a una dirección alternativa de correo electrónico.

## Albaranes de venta

Hemos añadido una nueva funcionalidad para poder enviar una factura directamente desde el apartado de albaranes de venta a una dirección de correo diferente de la del propio cliente. Os explicamos como funciona.

En albaranes de venta, **si el albarán está facturado**, tendremos habilitado un nuevo botón que contiene ésta nueva funcionalidad.

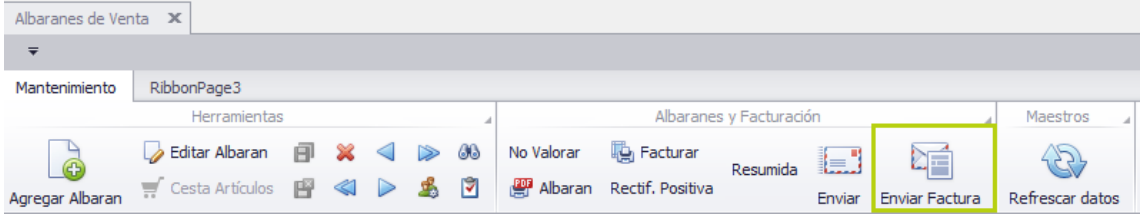

Una vez tenemos configurado el contacto en la ficha del cliente, ya podemos utilizar el botón. Nos enviará el correo electrónico con la factura a la dirección de **Facturación**  que hayamos definido para ese cliente. Si el informe/factura tiene parámetros tendremos que establecerlos y confirmar que todo está correcto en la ventana de envío.

## Gestión de facturación

La funcionalidad también está implementada en el apartado de **Gestión de facturación**:

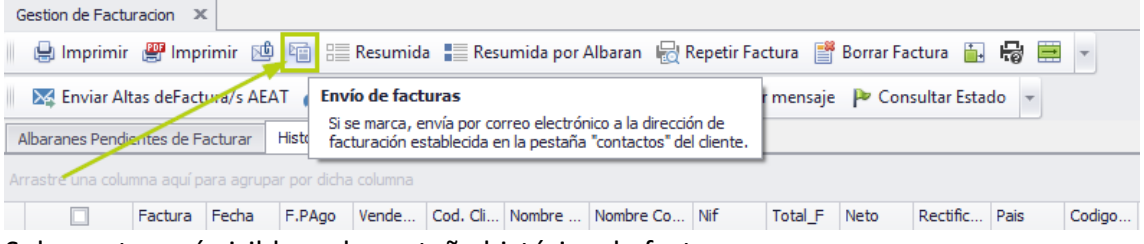

Solamente será visible en la pestaña histórico de facturas.

Al igual que para albaranes de venta, hemos de tener definido un email del departamento de facturación para el cliente de la factura que queremos enviar a esa dirección. El funcionamiento es el mismo que para albaranes, solamente que tendremos que seleccionar la factura que se enviará de todo el listado que nos muestra la aplicación.

Página 1 | 1